## 学内ガイダンス ワークショップの予約の仕方

① 本学 HP → 在学生の方→ 就職支援 → 大学求人票・掲示板閲覧・管理システム または キャリア支援センターHP → 大学求人票·掲示板閲覧·管理システム

(学生用)

https://www3.ibac.co.jp/2022/univ/kaiyodai/work/top.html

卒業年度を選び、マイページログイン画面へ

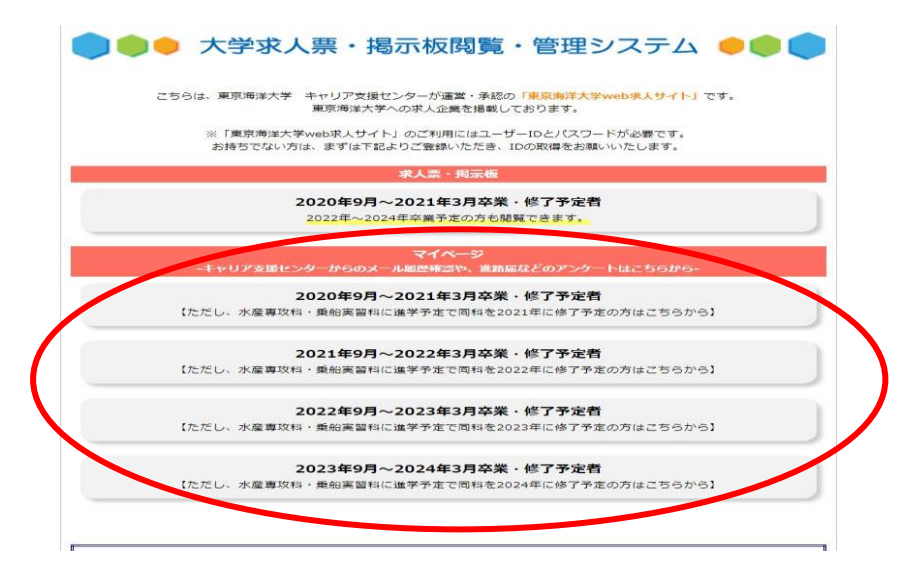

②ユーザーIDとパスワードを入力してログイン

※未登録の方は 新規登録(ID、P/W 自分で好きな文字で作成)

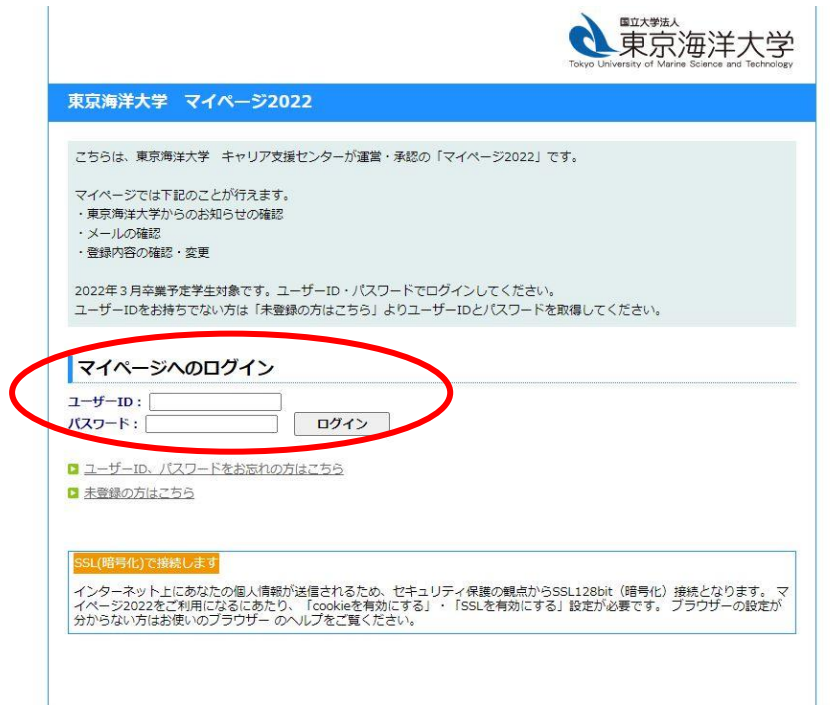

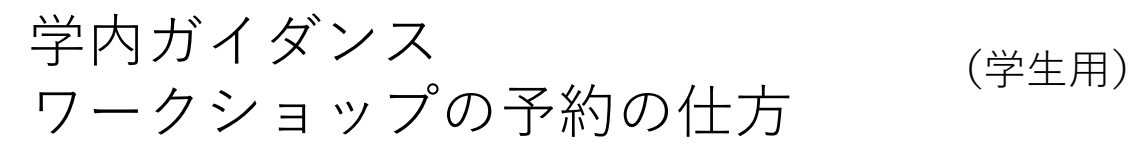

③マイページ画面 → 学内ガイダンス → 希望するイベントを選択して申し込む

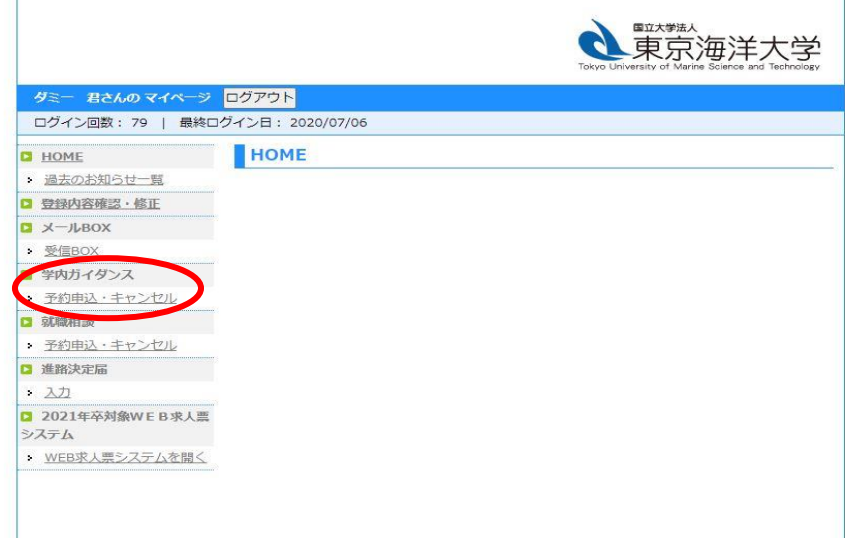

④申し込みが完了すると、登録アドレスにメールが届きます